### Extending the umbrella of compliance: LSAF with R Distributed Computing:

#### Paper 32

Ben Bocchicchio, Sandeep Juneja, Rick Wachowiak SAS Institute

R studio is being utilized today to perform more and more highly specialized analysis in the Health and Life Industry. The R user's ability to 'pull' the latest package from a web-based R repository makes it easy to develop with the latest R code packages. To provide repeatability for R coding, once the R code is production ready, the R code and data are stored in Life Science Analytical Framework under version and audit control. Users can extend LSAF's compliant environment to include R code processing on a remote system, all that is needed is the LSAF API and a deployed web service.

### Setup phase:

As part of the initial design, a web service is setup on the R server, this allow SAS code written in LSAF to POST metadata information to the R Server through PROC HTTP.

```
• Develop SAS code with definition for all inputs / outputs and list of R programs that need to be executed.
• Setup R Executor LSAF Userid
• Execute SAS Jobs from LSAF
data null:
file input recfm=f lrecl=1.
put \{1\}put '"url": "https://XXXXXXXX3.sas.com", ';
   put '"log": "/SAS/Files/Utilities/R_webservice/log",';
    put "\text{items}": [';
                     put \mathcal{H}(\cdot)put '"input" : ["/SAS/Files/Utilities/R_webservice/xlsx_files/create_pfs_Manual.xlsx"], ';
                     put '"program": "/SAS/Files/Utilities/R_webservice/programs/firstR.r",';
                     put '"output":["/SAS/Files/Utilities/R_webservice/output"]';
                     put \rightarrow\texttt{put}~(1) .
put \rightarrowrun:
proc http
 method="POST"
 url="&r_server/&r_execute_url"
 in=input
 headerout=headers
 out=resp
 HEADEROUT OVERWRITE.
 headers 'Content-Type' = 'application/json';
run:
```
In addition, to support the automation of the process, the LSAF API is installed on the R server.

## R Code development phase:

To support the execution of the R code, the R developer designs their code using relative paths. This allows the R code to be executed in a non-interactive session. Through the use of relative paths, the process knows where to temporarily place the R code, and all required input for the code to execute. In addition, the results area is known, this allows the API to write back the results to LSAF

For example:

```
require(xlsx)
df = read.xlxf'.../xlsx files/create pfs Manual.xlsx", 1, header = TRUE)
sink(file="../output/results.txt", append=FALSE, split=FALSE)
print(df)
lapply(df, write, "../output/test.txt", append=TRUE, ncolumns=1000)
# Writing mtcars data
write.table(df, file = \cdot\cdot\cdot./output/df.txt", sep = "\t", row.names = TRUE, col.names =
NA)
```
## Execution Phase:

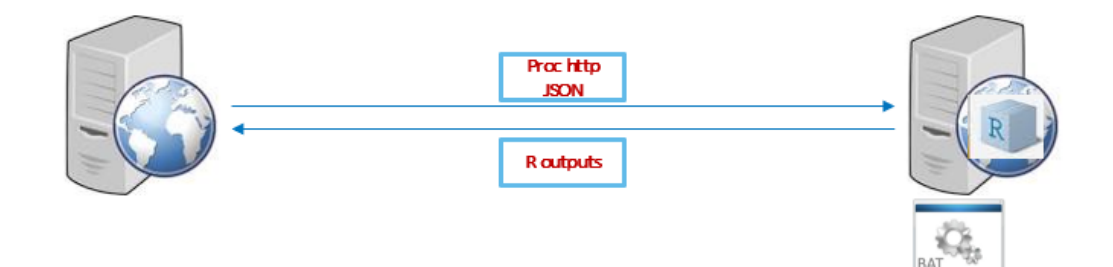

A JOB is executed in LSAF, this establishes a connection to the R service using PROC HTTP. As part of this initial handshake, metadata information is provided to the R server. The connection then calls a BAT file that call the LSAF API and uses the metadata information to pull the exact files from LSAF and make a local temporary copy. The next step in BAT file is to execute the R code that was copied over. Since the code was written with relative paths, the R code know the location of the data and where to store the output. Upon completion of the R code, the LSAF API is once again called on to store results of the R code, including the LOG file, back into LSAF. The BAT/script file then cleans up any local files that were generated on the remote server

# Compliance:

The LOG that is posted back to LASF will contain the results of the entire process of the run: the version of the data in LSAF that was used, the version of the R code used along with the versions of R packages used to generate the output. With this all this information, the output could be re-generated later supporting the needs of compliance.